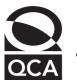

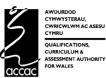

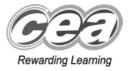

# Key skills Information and communication technology Level 2 Test Paper

#### YOU NEED

- This test paper
- An answer sheet

You may use a bilingual dictionary

Do NOT open this paper until you are told to do so by the supervisor

THERE ARE 40 QUESTIONS IN THIS TEST

Total marks available: 40

Try to answer ALL the questions

YOU HAVE 1 HOUR TO FINISH THE TEST

#### **INSTRUCTIONS**

- Make sure your personal details are entered correctly on the answer sheet
- Read each question carefully
- Follow the instructions on how to complete the answer sheet
- At the end of the test, hand the test paper, your answer sheet and all notes to the supervisor

REMEMBER: YOU HAVE 1 HOUR TO FINISH THE TEST

#### INSTRUCTIONS TO CENTRES

• This paper must not be photocopied

#### Questions 1 to 9 are about this database.

| Customer<br>LastName | System | InstallationDate | CustomerID | Area<br>Office |
|----------------------|--------|------------------|------------|----------------|
| Darragh              | SR1    | 02/04/00         | D3512      | South West     |
| Deane                | SM2    | 16/04/99         | D8321      | South West     |
| Jones                | SM4    | 12/12/98         | J1092      | Midlands       |
| Kennedy              | PM4    | 13/11/98         | K1254      | South West     |
| Moran                | PM6    | 16/05/99         | M1683      | North          |
| McClure              | PM6    | 14/01/00         | M2591      | South West     |
| Ohajuru              | PM6    | 14/10/97         | O7801      | Midlands       |
| Taylor               | РМ9    | 14/10/97         | T2367      | South East     |
| Thompson             | PM6    | 06/06/97         | T2374      | Midlands       |
| Williams             | ST3    | 04/06/98         | W5210      | Midlands       |
| Walters              | SM2    | 02/04/00         | W6598      | North          |
| Williams             | SM4    | 16/02/01         | W9832      | North          |

- 1 In which year did a customer named Williams get an ST3 system installed?
  - **A** 1998
  - **B** 1999
  - **C** 2000
  - D 2001
- 2 The only field suitable to be the primary key is
  - A Customer LastName
  - B CustomerID
  - **C** InstallationDate
  - D System
- 3 The data type used for the CustomerID field is
  - A text
  - **B** date
  - C number
  - **D** currency
- 4 The search criterion to find all systems installed on or after 16/04/99 is
  - A InstallationDate = 16/04/99
  - B InstallationDate >= 16/04/99
  - C InstallationDate <= 16/04/99
  - D InstallationDate = "16/04/99 or after"

- 5 The search criteria to find all those customers in the North Area Office who had a PM6 System installed are
  - A System = "PM6" OR Area Office = "North"
  - B Area Office = "North" AND System = "PM6"
  - C Area Office = "North" NOT System = "PM6"
  - D PM6 = "System" AND Area Office = "North"
- 6 To display the records in A to Z order of System so that for each system the most recent installation is shown first, the user should
  - A sort ascending on System and then descending on InstallationDate
  - B sort descending on System and then ascending on InstallationDate
  - c sort ascending on InstallationDate and then descending on System
  - D sort descending on InstallationDate and then ascending on System
- 7 The search criteria to find every SM4 System installed before 31/12/00 in the Midlands area are
  - A System = "SM4" AND InstallationDate = 31/12/00 AND Area Office = "Midlands"
  - B System = "SM4" AND InstallationDate < 31/12/00 AND Area Office = "Midlands"
  - C System = "SM4" OR InstallationDate > 31/12/00 OR Area Office = "Midlands"
  - D System = "SM4" OR InstallationDate < 31/12/00 NOT Area Office = "Midlands"
- 8 The database was updated today. A virus then corrupts the disk on which it is stored. From the backup disk saved yesterday, the user can
  - A find all that has been lost
  - B recover all of the database
  - c recover some of the database
  - D stop this happening in the future
- 9 The ID of the customer that had a PM6 System installed on 14/10/97 is
  - **A** M2591
  - **B** 07801
  - **C** T2367
  - D T2374

Questions 10 to 19 are about this spreadsheet. Formulas are used to calculate values in column G and rows 11 and 12.

|    | Α                                     | В       | С    | D                | E                | F                 | G       |  |  |
|----|---------------------------------------|---------|------|------------------|------------------|-------------------|---------|--|--|
| 1  | Big Wheels – October & November Sales |         |      |                  |                  |                   |         |  |  |
| 2  | Bike Type                             | Model   | Cost | Selling<br>Price | October<br>Sales | November<br>Sales | Profit  |  |  |
| 3  | Mountain                              | Rocky   | £539 | £699             | 6                | 9                 | £2,400  |  |  |
| 4  | Mountain                              | Boulder | £439 | £549             | 8                | 12                | £2,200  |  |  |
| 5  | Road                                  | Apollo  | £366 | £479             | 5                | 7                 | £1,356  |  |  |
| 6  | Children's                            | Flight  | £172 | £225             | 9                | 13                | £1,166  |  |  |
| 7  | Road                                  | Saturn  | £232 | £374             | 5                | 8                 | £1,846  |  |  |
| 8  | Mountain                              | Ascent  | £587 | £765             | 4                | 9                 | £2,314  |  |  |
| 9  | Children's                            | Dart    | £148 | £199             | 5                | 6                 | £ 561   |  |  |
| 10 | Mountain                              | Summit  | £675 | £849             | 3                | 6                 | £1,566  |  |  |
| 11 |                                       |         |      | Total            | 45               | 70                | £13,409 |  |  |
| 12 | Average Profit per Bike Sold          |         |      |                  |                  | £ 117             |         |  |  |

- 10 The user has positioned the text in row 12 by
  - A merging cell range A12:G12
  - B merging cell range A12:F12
  - c inserting column G
  - D splitting cell A12
- 11 Profit is Selling Price less Cost with the result being multiplied by the total of October and November sales. The formula in cell **63** is
  - **A** =D3-C3\*E3+F3
  - $B = C3 D3 \times E3 + F3$
  - C = (D3-C3)\*(E3+F3)
  - D = (C3-D3)\*(E3+F3)
- 12 Average Profit per Bike Sold is Total Profit divided by Total Sales for October and November. The formula in cell G12 is
  - A = G11/E11+F11
  - **B** =E11+F11/G11
  - C = (E11+F11)/G11
  - D = G11/(E11+F11)

- 13 The column headings are vertically aligned
  - A top
  - B right
  - C centre
  - D bottom
- 14 The formula in cell E11 is =SUM(E3:E10). This has been replicated to cell F11. This means the formula in cell F11 is
  - **A** =SUM(E3:E10)
  - B = SUM(E3:F10)
  - **c** =SUM(F3:F10)
  - **D** incorrect
- 15 If the value in cell C5 is changed, the other values that will change automatically are in cells
  - **A** E11, F11 and G11
  - **B** E5, G11 and G12
  - **C** G5, G11 and G12
  - **D** G5, E5, F5 and G12
- 16 To enter the details of another bike, the user should insert a new
  - A cell
  - B row
  - C field
  - D column
- 17 To check that all information has been entered correctly, the user should
  - A use a spellchecker
  - B enter the data slowly
  - C proof-read the entries
  - D check the formulas are correct
- 18 To produce a bar chart that compares the sales figures for each Model for the two months, the cell ranges are
  - A A3:A10 and E3:F10
  - **B** A3:A10 and C3:C10
  - **C** B3:B10 and E3:F10
  - **D** B3:B10 and E11:F11
- 19 The presentation of the spreadsheet would be improved by
  - A decreasing the height of row 2
  - B making all columns equal in width
  - C decreasing the width of column A
  - D making rows 3 to 10 equal in height

### Questions 20 to 23 are about this publicity flyer.

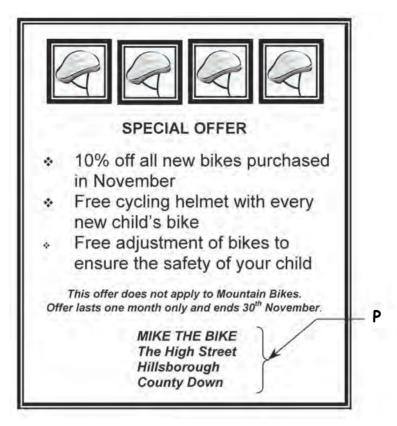

- 20 Before using a picture of a bike in the publicity flyer, the user should check whether it
  - A is wrapped
  - B has been proof-read
  - C is copyright material
  - **D** is password protected
- 21 The purpose of this publicity flyer is to
  - A give information on bike safety
  - **B** announce a price increase
  - C sell cycling helmets
  - D sell bikes
- 22 What is inconsistent about the bulleted list in the publicity flyer?
  - A font
  - B font size
  - **C** alignment
  - D text indent
- 23 The text at P could have been positioned using
  - A right whole paragraph indent
  - B left whole paragraph indent
  - **C** full justification
  - D first line indent

Questions 24 to 27 are about this chart.

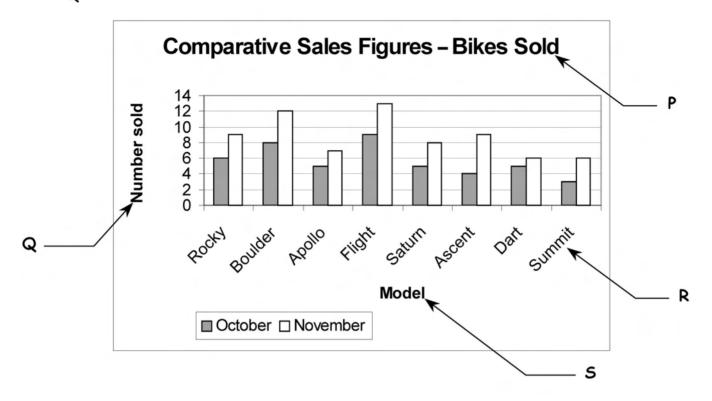

- 24 The x-axis title is indicated by
  - **A** P
  - B Q
  - CR
  - **D** 5
- 25 The chart shows that
  - A bike sales are falling
  - B it is cheaper to buy a bike in October
  - C November sales are higher than October
  - D October sales are higher than November
- 26 The model that had the smallest difference in sales over the two months is
  - A Apollo
  - B Flight
  - C Dart
  - D Summit
- 27 The purpose of the legend on the chart is to show the
  - A number sold for each bike
  - B different models for sale
  - c months the sales refer to
  - D trend of the sales

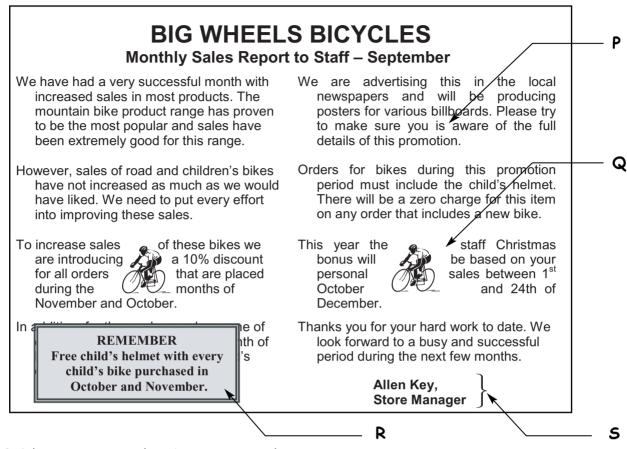

- 28 The image at Q has been inserted using
  - A text wrap
  - B behind text
  - C beside text
  - D in front of text
- 29 The text at R has been overlaid using a
  - A tab
  - B cell
  - C column
  - D text box
- 30 The paragraphs in the article are inconsistent due to
  - A font
  - B alignment
  - C indentation
  - **D** line spacing
- 31 The word 'is' at P should be 'are'. This error could be found automatically using
  - A a spellchecker
  - B a search engine
  - C find and replace
  - D a grammar checker

- 32 The paragraphs in the article have been formatted with a
  - A right whole paragraph indent
  - B left whole paragraph indent
  - C first line indent
  - D hanging indent
- 33 The text at 5 should have been positioned using
  - A spaces
  - B left tabs
  - **C** right tabs
  - D centre tabs
- 34 Apart from the main heading, the text in the article is formatted in
  - A two fields
  - B three fields
  - C two columns
  - D three columns

## Questions 35 to 38 are about this database.

| Last Name | First<br>Name | Post Code | Date Account<br>Opened | Overdraft Limit |
|-----------|---------------|-----------|------------------------|-----------------|
| Martin    | Pauline       | H15 8YT   | 27/03/92               | £300.00         |
| England   | Bruce         | LI22 4FL  | 01/11/71               | £75.00          |
| Fall      | Marcella      | B12 9PQ   | 03/08/92               | £750.00         |
| Lewis     | May           | B52 5HH   | 18/04/82               | £900.00         |
| Martin    | Paul          | H15 8YT   | 11/05/88               | £150.00         |
| Martin    | Terry         | WA11 7TR  | 17/08/97               | £50.00          |
| Choi      | Mark          | HO1 7PP   | 17/10/97               | £50.00          |
| Ware      | Andrea        | B11 0QZ   | 15/04/88               | £250.00         |
| Warne     | Pru           | PR7 8BC   | 01/01/63               | £0.00           |

- 35 To add telephone numbers to this database the user should insert a new
  - A record
  - B field
  - C row
  - D cell
- 36 The search criterion to find all those who have an Overdraft Limit of £300 or more is
  - A Overdraft Limit >= £300
  - B Overdraft Limit <= £300
  - C Overdraft Limit > £300
  - D Overdraft Limit = £300
- 37 To help keep the database confidential, access should require the use of
  - **A** a password
  - **B** a backup disk
  - C a web browser
  - D copyright protection
- 38 If the database contained the full postal address of every client, personalised letters could be produced automatically for all clients using
  - A hotspots
  - B mail merge
  - C merge cells
  - **D** bookmarking

# Questions 39 and 40 are general questions.

39 The icon at P on this web browser is used to

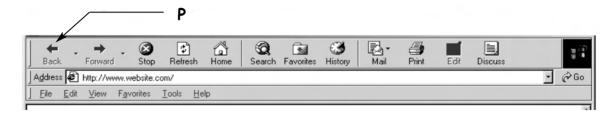

- A scroll left or right
- B scroll up or down the page
- c change to different applications
- D return to previously viewed web pages
- 40 Using a browser to bookmark means
  - A storing a website address
  - B searching for a website
  - c using a search engine
  - D checking spelling

# END OF TEST